## **UPS Configured Models Report**

The UPS Configured Models Report displays UPS models configured under 'report\_ups\_configured\_models' in opCommon.nmis configuration file.

## **Setup:**

Firstly edit **/path/to/omk/conf/opCommon.nmis** setting **report\_ups\_configured\_models**.

This configuration setting need only be set once, as needed, to configure the UPS models to be returned in the report. The following are the default settings:

```
'report_ups_configured_models' => {
     'POWERALERT-APC' => {
        'exclude_nodegraphs_in_this_report_type' => 'health,upspwr,upsbattemp'
    },
     'POWERALERT-ups' => {
        'exclude_nodegraphs_in_this_report_type' => 'health,upspwr,upsbattemp'
     }
},
```
The report will include **graphtype health** if **health** is removed from **exclude\_nodegraphs\_in\_this\_report\_type. exclude\_nodegraphs\_in\_this\_report\_type => undef** will cause all available graphtypes to be displayed.

Then choose **UPS Configured Models Report** under **Create New Report >> General >> Type**:

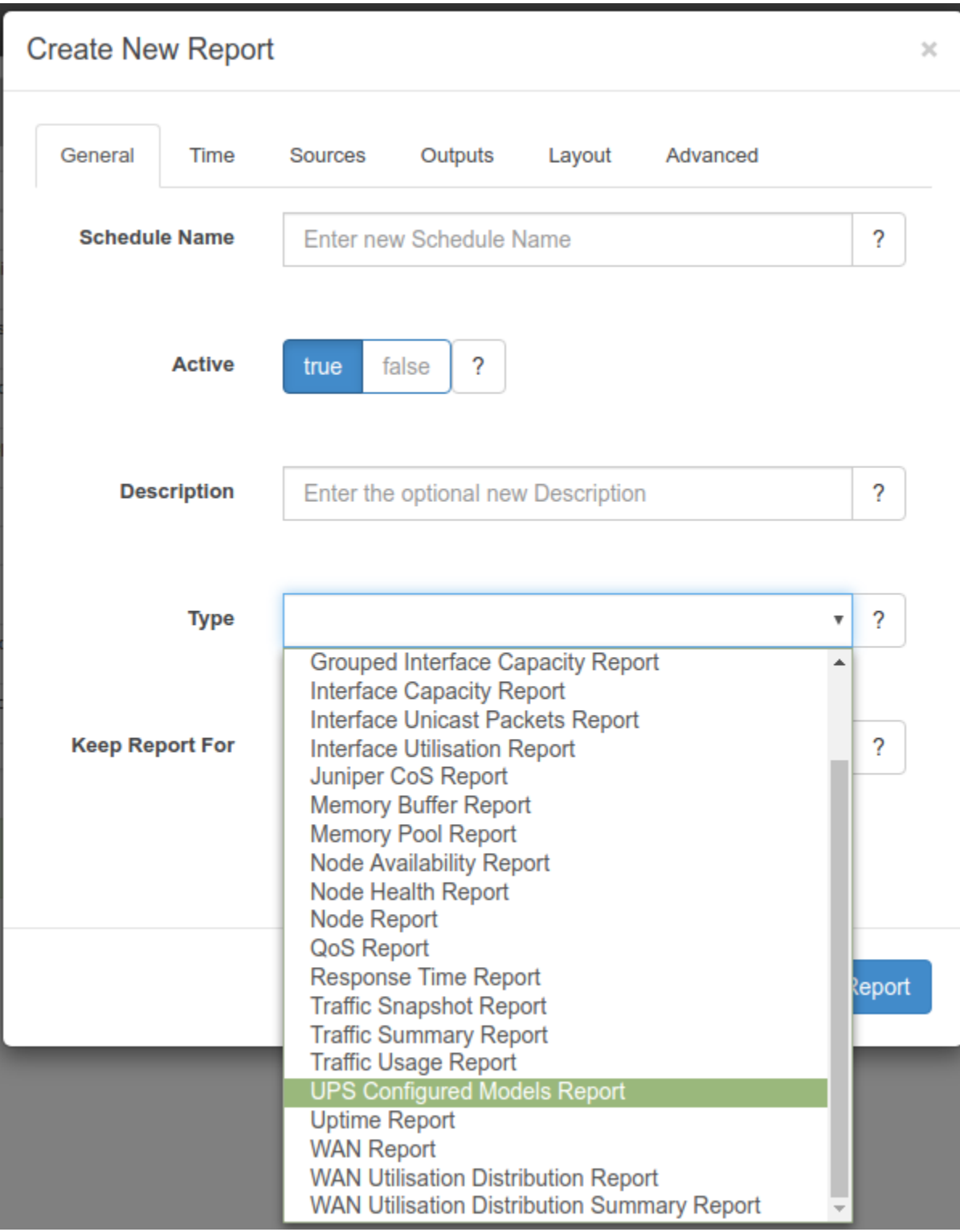

Alternatively, **from the opReports dashboard:**

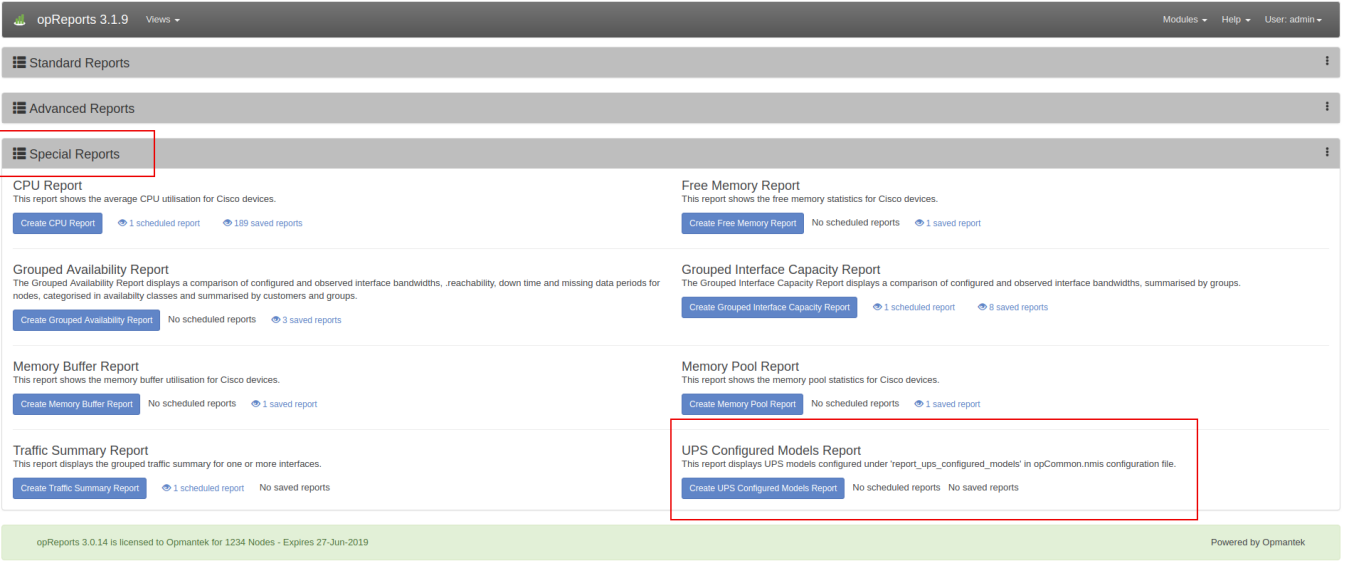

## **Example Screenshot:**

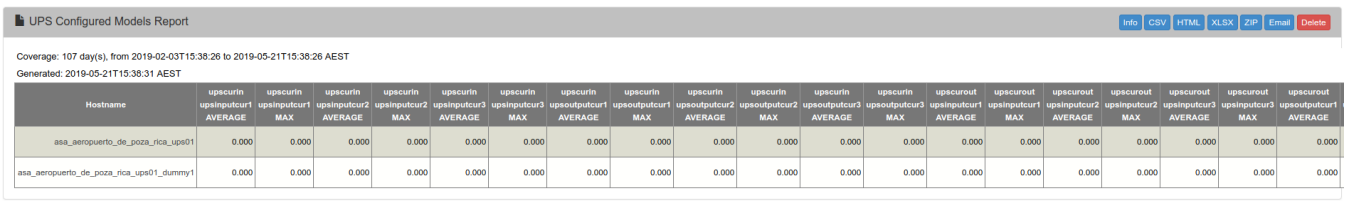

opReports 3.0.14 is licensed to Opmantek for 12345 Nodes - Expires 27-Jun-2019

Powered by Opmantek